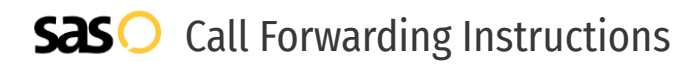

## Straight Talk Wireless **Call Forwarding.** Everything You **Need to Know.**

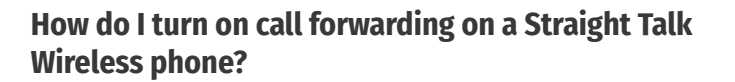

How To Activate Immediate Call Forwarding:

- 1. On your mobile phone, tab the Phone icon
- 2. Tap the Menu icon in the upper right-hand side of your screen.
- 3. Tap Settings, then tap Call Settings
- 4. Slide the screen up for more options, then tap Call Forwarding.
- 5. Choose the Always Forward option.
- 6. Enter 1, followed by the area code and phone number where you would like to have your calls forwarded.
- 7. Tap Update

### **How do I turn off call forwarding on a Straight Talk Wireless phone?**

 $\circ$ 

 $\mathfrak{D}$ 

#### How To Deactivate:

- 1. On your mobile phone, tap the Phone icon.
- 2. Tap the Menu icon in the upper right-hand side of your screen.
- 3. Tap Settings, then tap Call Settings.
- 4. Slide the screen up for more options, then tap Call Forwarding.
- 5. Choose the Always Forward option, then choose Disable.

#### **1. Get started**

Start by forwarding your calls to SAS.

#### **2. Check it**

Call your business from another phone to ensure you're forwarded.

#### **3. Have issues**

Call your forward number directly to check if the line is working, and try to forward your calls again.

#### **4. We're here**

Call 866-688-8912 or visit [www.specialtyansweringservice.net](http://www.specialtyansweringservice.net)

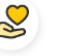

#### **Hello**

Call forwarding is how you get your businesses telephone calls to SAS

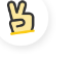

#### **Easy**

No installation necessary - call forwarding is probably already active on your line

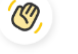

#### **Goodbye**

Cancel call forwarding when you're ready to answer your own calls again

# Straight Talk Wireless **Call Forwarding FAQs.**

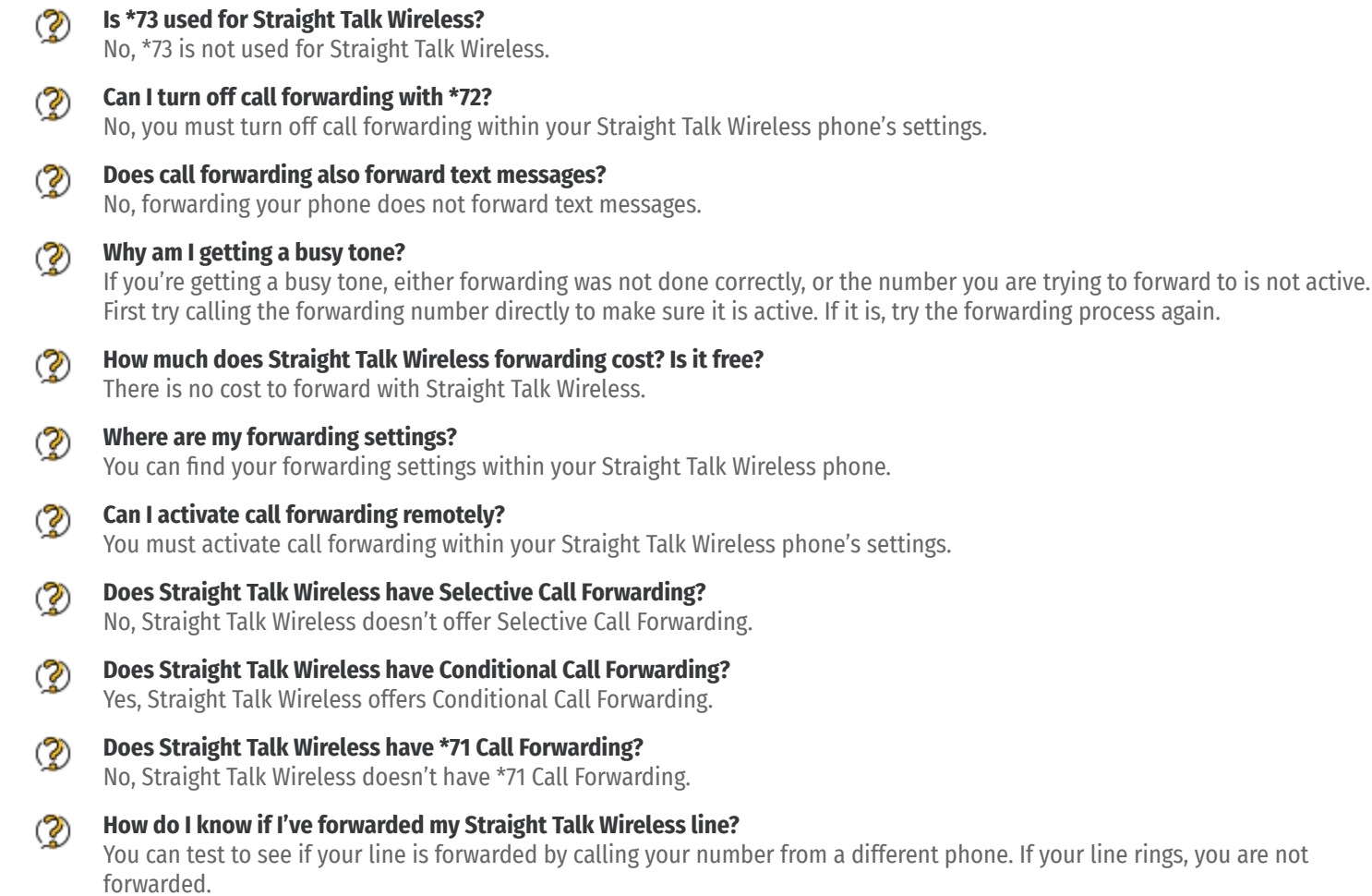

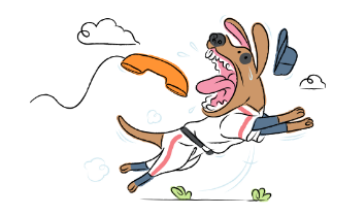